# **Web代理認定申請システム利用案内** ~認定書の写しのダウンロードが可能になりました!~ **金融機関向け**

## **●金融機関による「Web代理認定申請」を使うには?**

- **1. 申請対象の事業者がセーフティネット保証4号・5号又は危機関連保証(6項)の認定要件を満たして いること**
- **2. 事業者から金融機関への委任状(横浜市指定様式)があること**

**※以下に該当する場合、Web代理認定申請は利用できません**

・<del>セーフティネット保証 5 号の認定を取得されたい場合</del> ※5号についてもWeb認定申請の運用を開始しました

・前年実績のない創業者など、緩和措置を利用する場合

## **●金融機関による「Web代理認定申請」のメリット**

- **パソコンやタブレット等から、簡単な操作で申請できます**
- **認定会場の受付時間外でも申請できます**
- **申請・審査における対面手続きが不要となり、認定書の写しをダウンロードできます。 (原本が不要であれば来場不要)**

#### **●必要書類(※申請前にご準備ください)**

※金融機関によるWeb代理認定申請では、**「委任状」**が必要となります。 **「認定申請書」**と**「認定代行申請一覧」**は不要です。

## **事業者が法人の場合 事業者が個人事業主の場合**

**①** 履歴事項全部証明書<br>※3か月以内のもの(コピー可)

**青色申告決算書1ページ目** ※直近のもの

(又は、所得税確定申告書Bの第一表)

**② 売上高計算書**(横浜市指定様式) **※銀行支店長印又は税理士・公認会計士押印済みのもの**

**③ 委任状**(横浜市指定様式)

※スキャンした画像だけでなく、タブレット等で撮影した写真でも可です。 その際は、細かな文字が読み取れるよう、鮮明な写真の添付をお願いします。

※上記必要書類は金融機関による代行申請の場合に必要な書類です。 事業者の方によるWeb申請に関しては、「事業者向けのご案内」をご覧ください。

■金融機関向けWeb代理認定申請の入口、必要書類のダウンロードは、以下の横浜市HPへ https://www.city.yokohama.lg.jp/business/kigyoshien/yushiseido/nintei/websinnsei.html

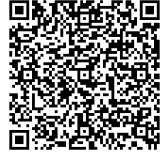

検索

横浜市 Web認定

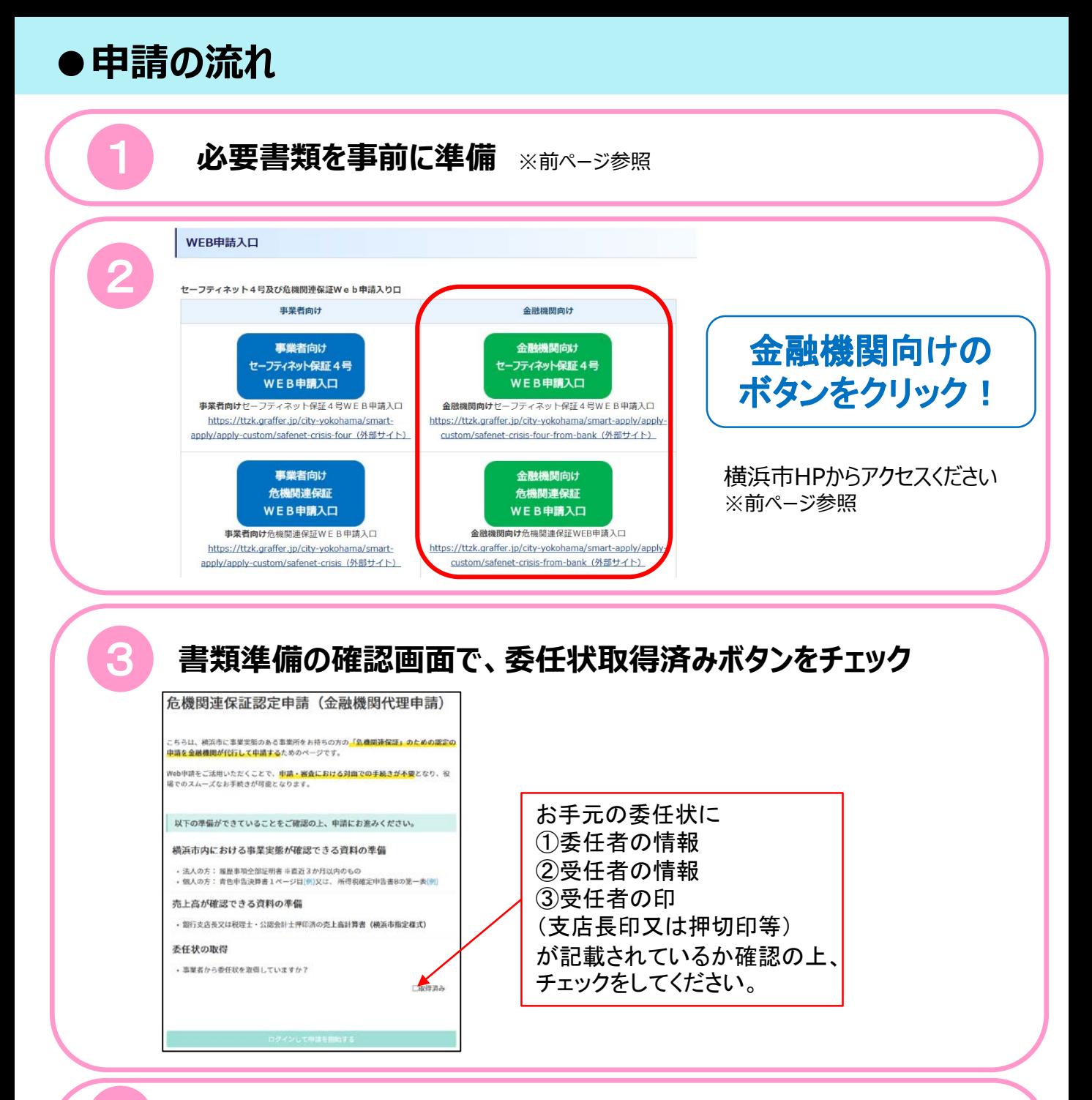

## 4 **アカウントを作成し、システムにログイン**

Google、LINE、当システム用アカウントからお選びいただけます。

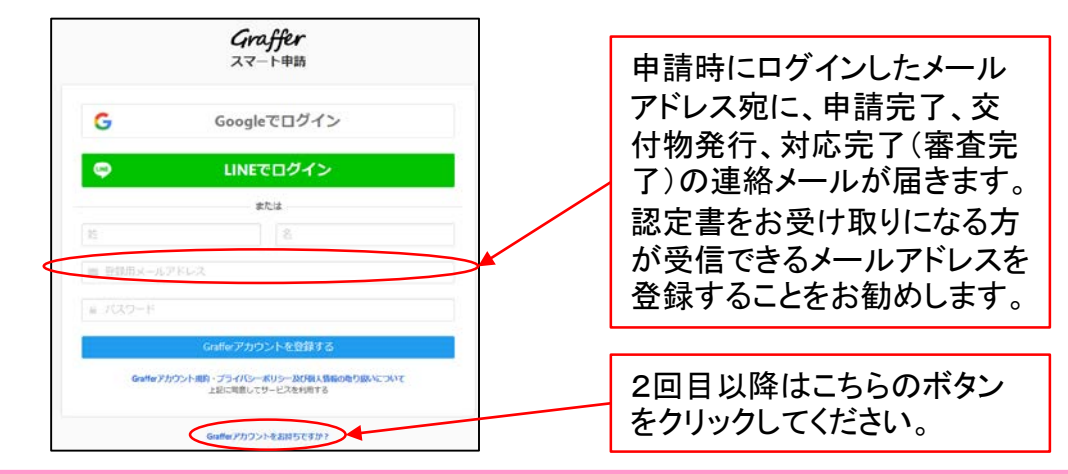

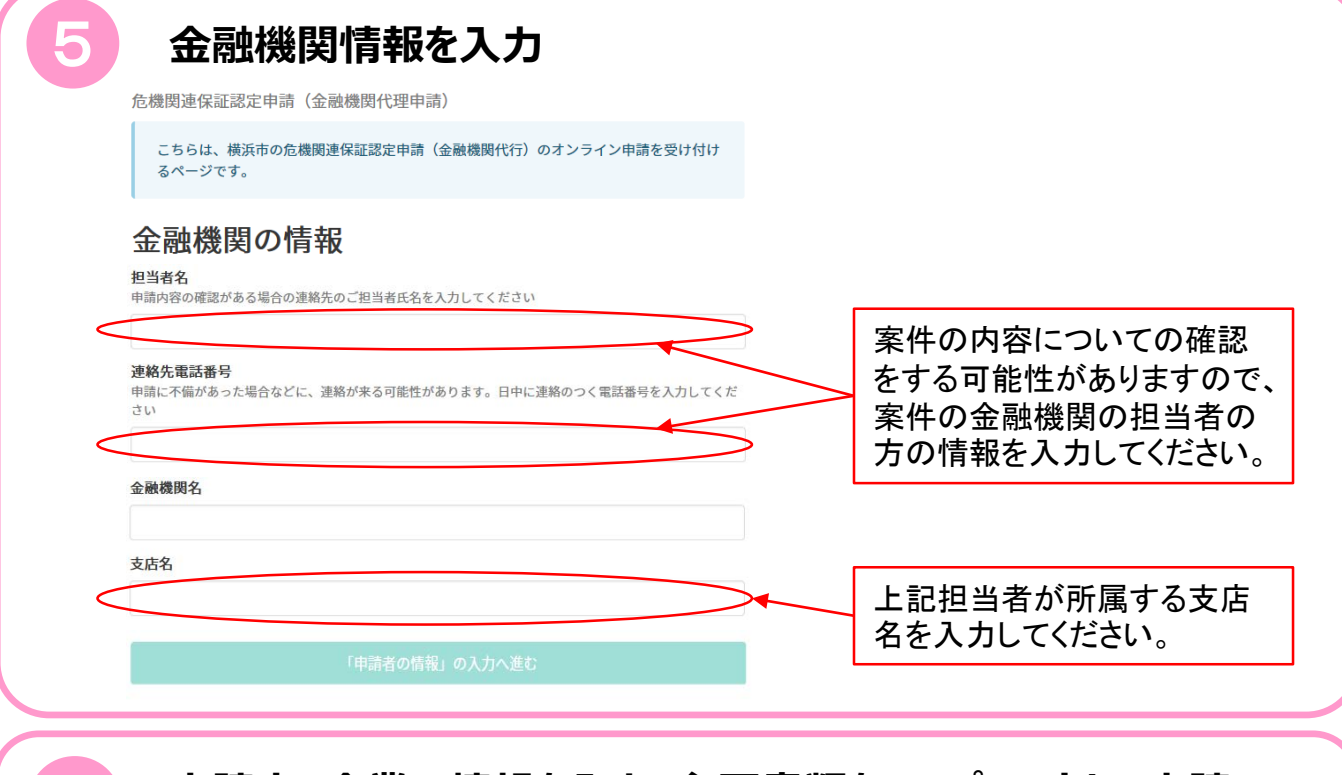

## 6 **申請する企業の情報を入力・必要書類をアップロードし、申請**

申請完了後、**申請完了**のメールが「noreply@mail.graffer.jp」から届きます。 ※メールが届かない場合、ドメイン指定により受信拒否されている可能性があります。 「@mail.graffer.jp」の受信設定をお願いします。

## **7 交付物発行のメールを受信** ※原則当日~翌営業日程度

審査完了後、本市が申請詳細画面の交付物欄に**認定書の写し**をアップロードすると、 **交付物発行**のメールが「noreply@mail.graffer.jp」から届きます。

**認定書の写しは原本と同様に融資手続きにお使いいただけますので、 印刷をしてご利用ください。**

#### **対応完了のメールを受信**

8

認定書原本のお渡しの準備が整うと、**対応完了**のメールが「noreply@mail.graffer.jp」 から届きます。

## 9 **認定書原本の受け取りをご希望の場合**

原本での受け取りをご希望の方は、**対応完了**メールの受信後、 **委任状**及び**名刺**をご用意の上、受付時間内に認定会場までお 越しください。 ※「認定代行申請一覧」は不要です。 ※委任状は確認後お返ししますので、保管をお願いします。

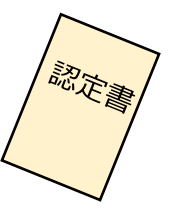

## **●認定書写しの電子データ受け取り方法について**

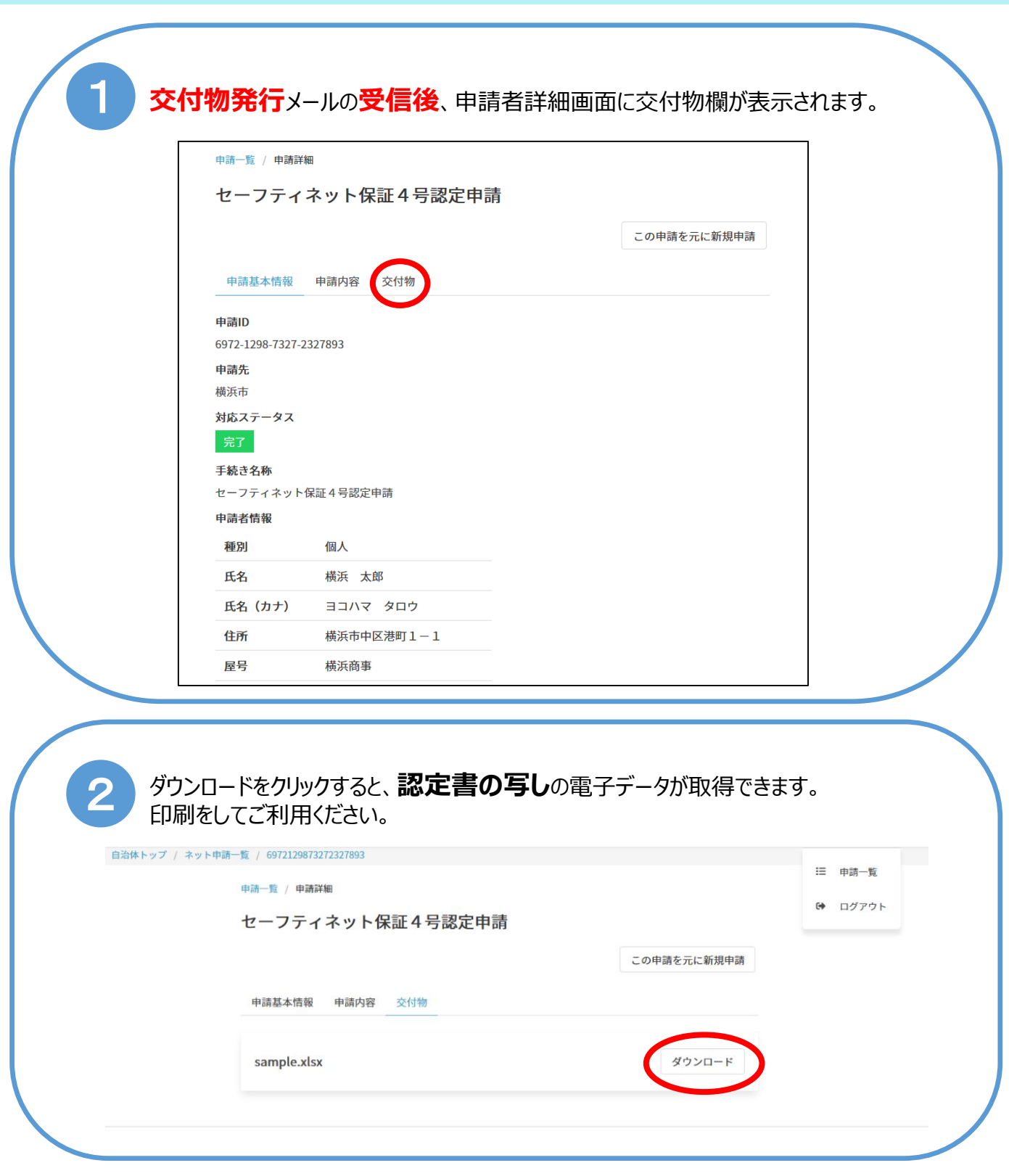

【受付場所】 横浜市経済局金融課 横浜市中区 本町6丁目50番地10 横浜市庁舎31階 【受付時間】 平日 午前 9時~11時 午後 1時~4時 【お問い合わせ】 TEL:045-671-2592 FAX:045-664-4867